# Greitosios sąrankos vadovas

**DCP-L2600D / DCP-L2620DW / DCP-L2622DW / DCP-L2625DW / DCP-L2627DW / DCP-L2627DWXL / DCP-L2627DWE / DCP-L2640DN / DCP-L2660DW / DCP-L2665DW / MFC-L2802DN / MFC-L2800DW / MFC-L2802DW / MFC-L2827DWXL / MFC-L2827DW / MFC-L2835DW / MFC-L2860DWE / MFC-L2860DW / MFC-L2862DW / MFC-L2886DW / MFC-L2922DW**

Pirmiausia perskaitykite *Gaminio saugos vadovą*, tada – šį *Greitosios sąrankos vadovą*, kad teisingai atliktumėte diegimo procedūrą.

brother

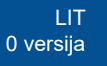

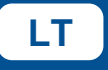

Ne visus modelius galima įsigyti visose šalyse.

Naujausius vadovus rasite "Brother" pagalbos svetainėje: [support.brother.com/manuals](https://support.brother.com/manuals)

### Išpakuokite įrenginį ir patikrinkite sudedamąsias dalis

Nuimkite apsauginę juostelę arba plėvelę, dengiančią įrenginį ir reikmenis.

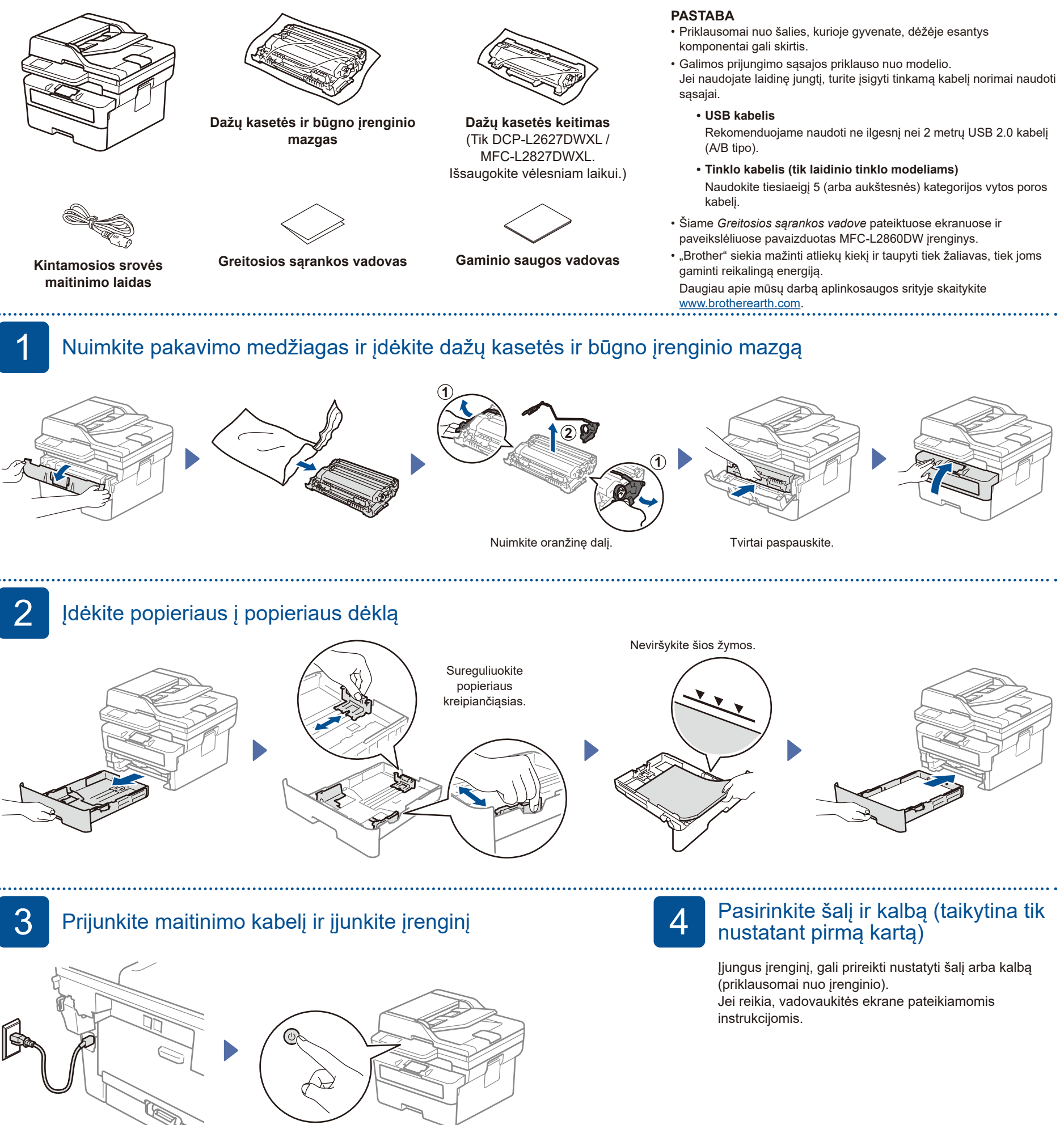

#### **PASTABA**

Prieš prijungdami maitinimo kabelį, įrenginio nugarėlėje arba šone suraskite serijos numerio etiketę. Užsirašykite šį numerį, kad užregistruotumėte gaminį ir gautumėte garantinį aptarnavimą.

Galas Priekis

## 5 Pasirinkite kalbą (jei reikia)

- LCD ekrano modeliuose
- **1.** Paspauskite **Menu** (Meniu). **2.** Paspauskite ▲ arba ▼, kad būtų rodoma [Initial Setup] (Pradinė sąranka), tada paspauskite **OK** (Gerai).
- **3.** Paspauskite ▲ arba ▼, kad būtų rodoma [Local Language] (Vietinė kalba), tada paspauskite **OK** (Gerai).
- **4.** Paspauskite ▲ arba ▼, kad pasirinktumėte kalbą, tada paspauskite **OK** (Gerai).
- **5.** Paspauskite **Stop/Exit** (Sustabdyti / išeiti).
- Modeliuose su jutikliniu ekranu **1.** Įrenginio jutikliniame ekrane paspauskite || [Settings] (Nuostatos) > [All Settings] (Visos nuostatos) > [Initial Setup] (Pradinė sąranka) >
- [Local Language] (Vietinė kalba). **2.** Pasirinkite kalbą.
- **3.** Paspauskite ...

### 6 Prijunkite telefono linijos laidą (Tik MFC modeliuose)

Jei neplanuojate naudoti įrenginio fakso funkcijos, pereikite prie 7 žingsnio.

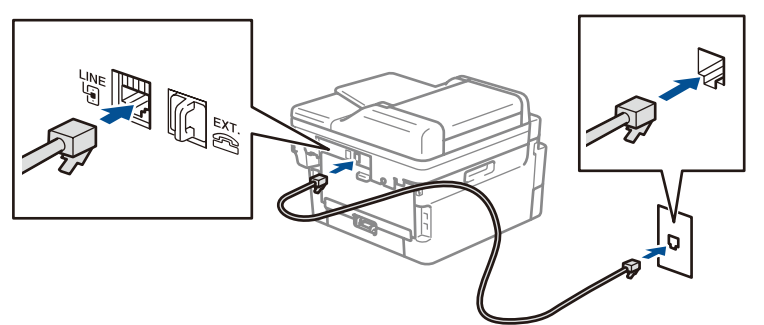

(Europai)

Jei reikia originalaus "Brother" laido, galime nemokamai jį atsiųsti. Norėdami susisiekti su mumis, apsilankykite adresu **[www.brother.eu](https://www.brother.eu)**.

## Prijunkite kompiuterį arba mobilųjį įrenginį prie įrenginio

Atlikite šiuos veiksmus, kad užbaigtumėte sąranką naudodami vieną iš įrenginyje esančių jungčių tipų.

Apsilankykite svetainėje [setup.brother.com,](https://setup.brother.com) kad atsisiųstumėte ir įdiegtumėte "Brother" programinę įrangą.

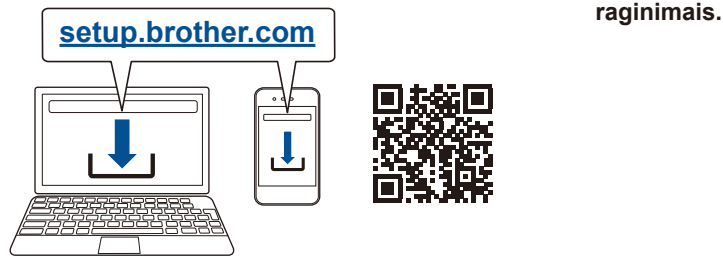

**Vadovaukitės ekrane pateikiamomis instrukcijomis ir** 

#### **Sąranka baigta**

Dabar galite spausdinti ir skenuoti įrenginiu.

Norėdami patikrinti, ar yra nauja programinės įrangos versija, apsilankykite svetainėje **[support.brother.com/up7](https://support.brother.com/up7)**.

**Svarbi informacija dėl tinklo saugumo** Numatytasis slaptažodis įrenginio nuostatoms tvarkyti yra įrenginio galinėje pusėje, pažymėtas **Pwd**.

Rekomenduojame nedelsiant pakeisti numatytąjį slaptažodį, kad apsaugotumėte įrenginį nuo neteisėtos prieigos.

#### **Nepavyksta prisijungti? Žr. toliau.**

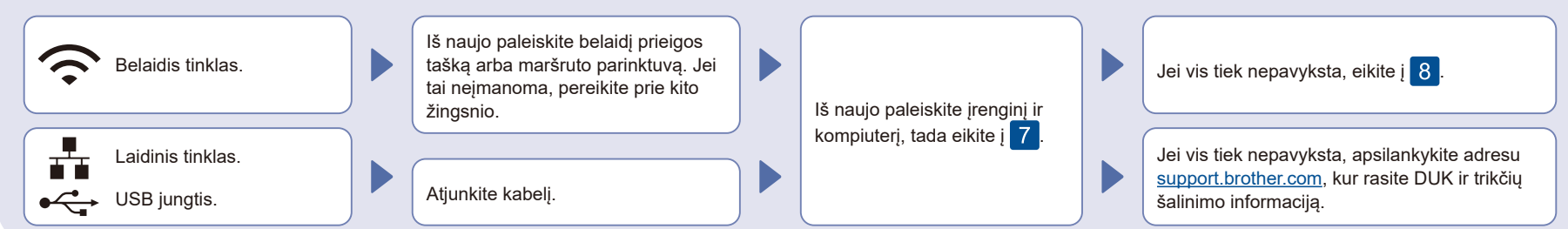

### 8 Rankinė belaidžio ryšio sąranka (belaidžiuose modeliuose)

Jei belaidžio ryšio nustatyti nepavyko, padarykite tai rankiniu būdu.

Belaidžio ryšio prieigos

taške arba maršruto parinktuve "SSID (Network Name)" (SSID (tinklo pavadinimą) bei "Network Key (Password)" (tinklo raktą (slaptažodį) ir įrašykite juos į toliau pateiktą lentelę.

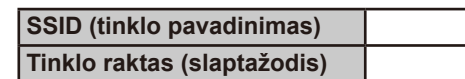

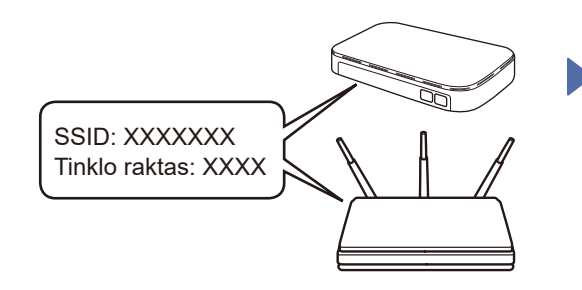

Jei šios informacijos nerandate, kreipkitės į tinklo administratorių arba belaidžio prieigos taško ar maršruto parinktuvo gamintoją.

LCD ekrano modeliuose Paspauskite **Menu** (Meniu), tada pasirinkite [Network]  $(Tinklas) > [WLAN(Wi-Fi)] >$ [Find Network] (Rasti tinklą). Vadovaukitės LCD ekrane pateikiamomis instrukcijomis.

 Modeliuose su jutikliniu ekranu Paspauskite  $|\sqrt{\epsilon}|$  > [Find Wi-Fi Network] (Rasti "Wi-Fi" tinklą). Vykdykite jutikliniame ekrane pateikiamus nurodymus.

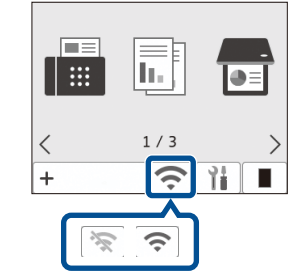

Pasirinkite prieigos taško arba maršruto parinktuvo SSID (tinklo pavadinimą) ir įveskite tinklo raktą (slaptažodį).

• LCD DCP modeliuose

Paspauskite ir palaikykite (arba kelis kartus paspauskite) ▲ / ▼, kad pasirinktumėte vieną iš toliau nurodytų

simbolių: 0123456789abcdefghijklmnopqrstuvwxyz

ABCDEFGHIJKLMNOPQRSTUVWXYZ (space)!"#\$%&'()\*+,-./:;<=>?@[\]^\_'{|}~

Kai belaidžio ryšio sąranka sėkminga, jutikliniame arba LCD ekrane rodomas pranešimas [Connected] (Prisijungta).

Jei sąranka nesėkminga, iš naujo paleiskite "Brother" įrenginį ir belaidžio ryšio prieigos tašką arba maršruto parinktuvą ir pakartokite 8. Jei vis tiek nepavyksta, apsilankykite svetainėje **[support.brother.com](https://support.brother.com)**.

Eikite į  $\overline{7}$ , kad **idiegtumėte** programinę įrangą.